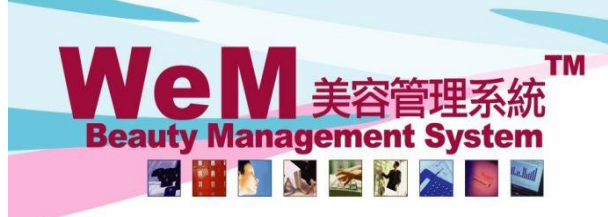

Jm.hk

## 每日最高預約時間管制

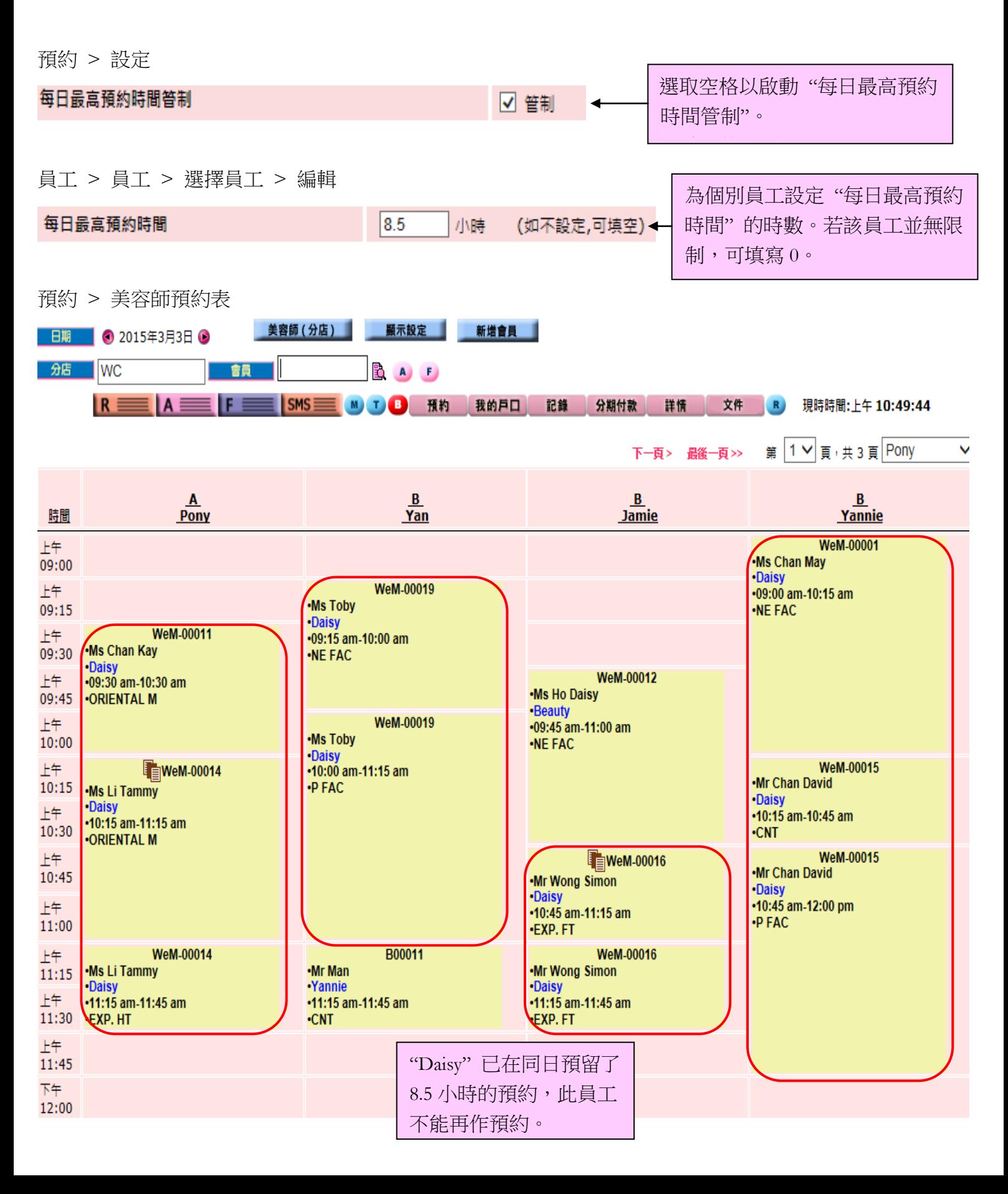

HHREB.P

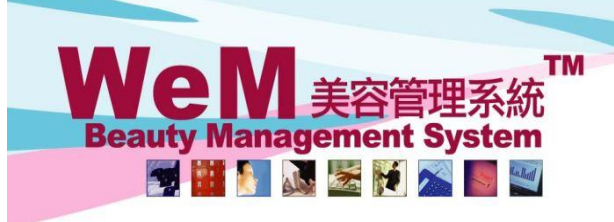

rn.hk

1) 按時段預約

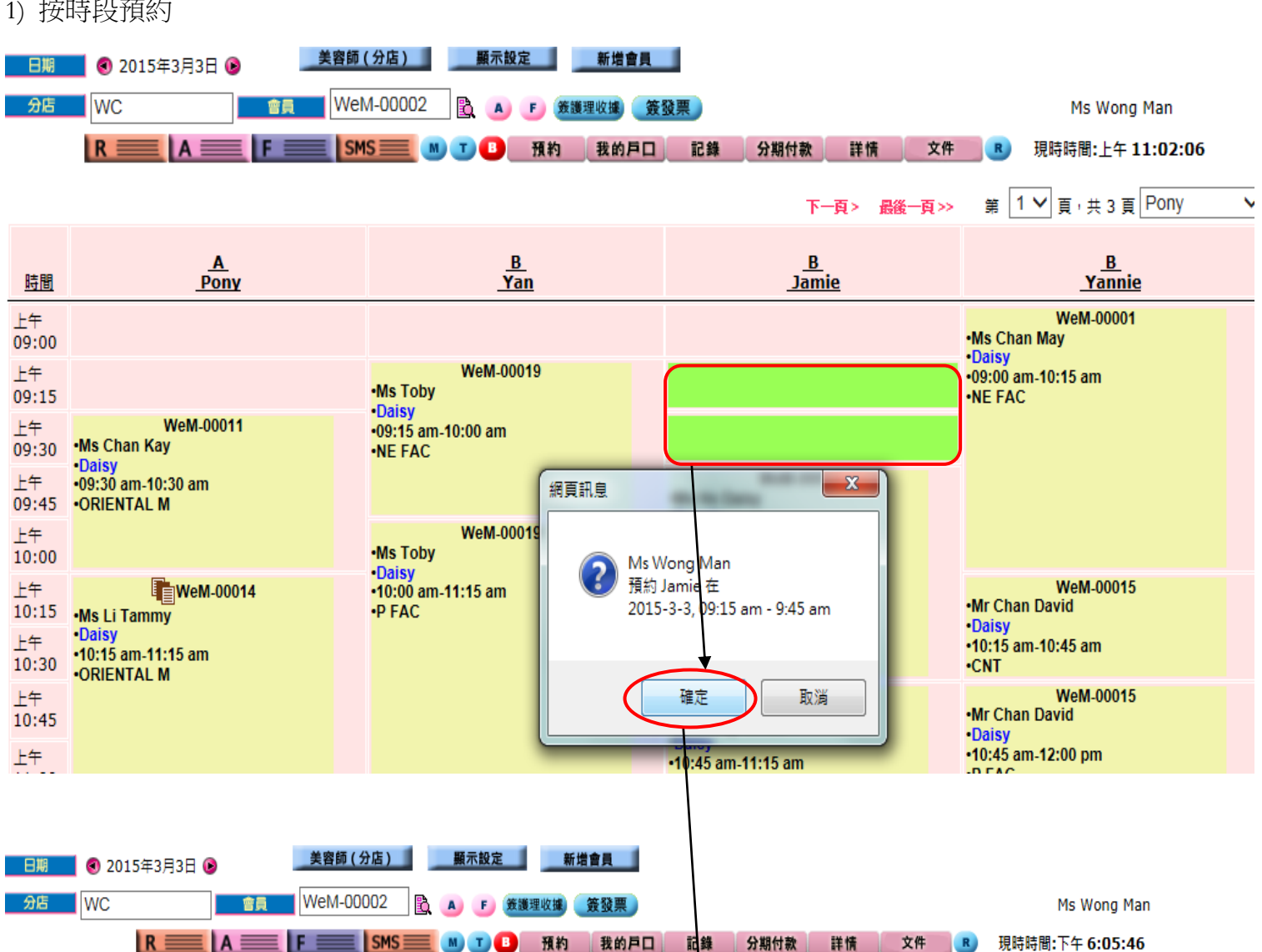

ннвав.е

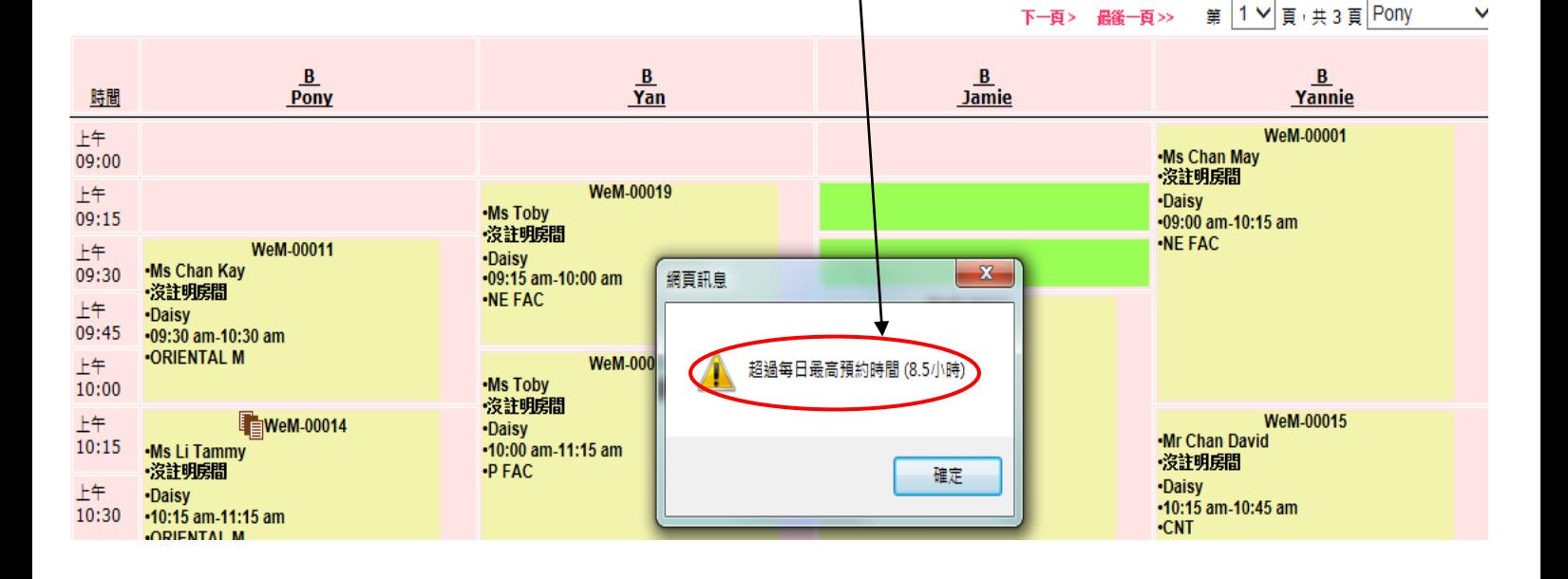

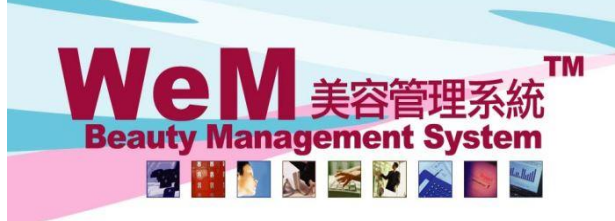

in.hk

## 2) 按 <預約> 鍵預約

|請選擇 ∨

備註:

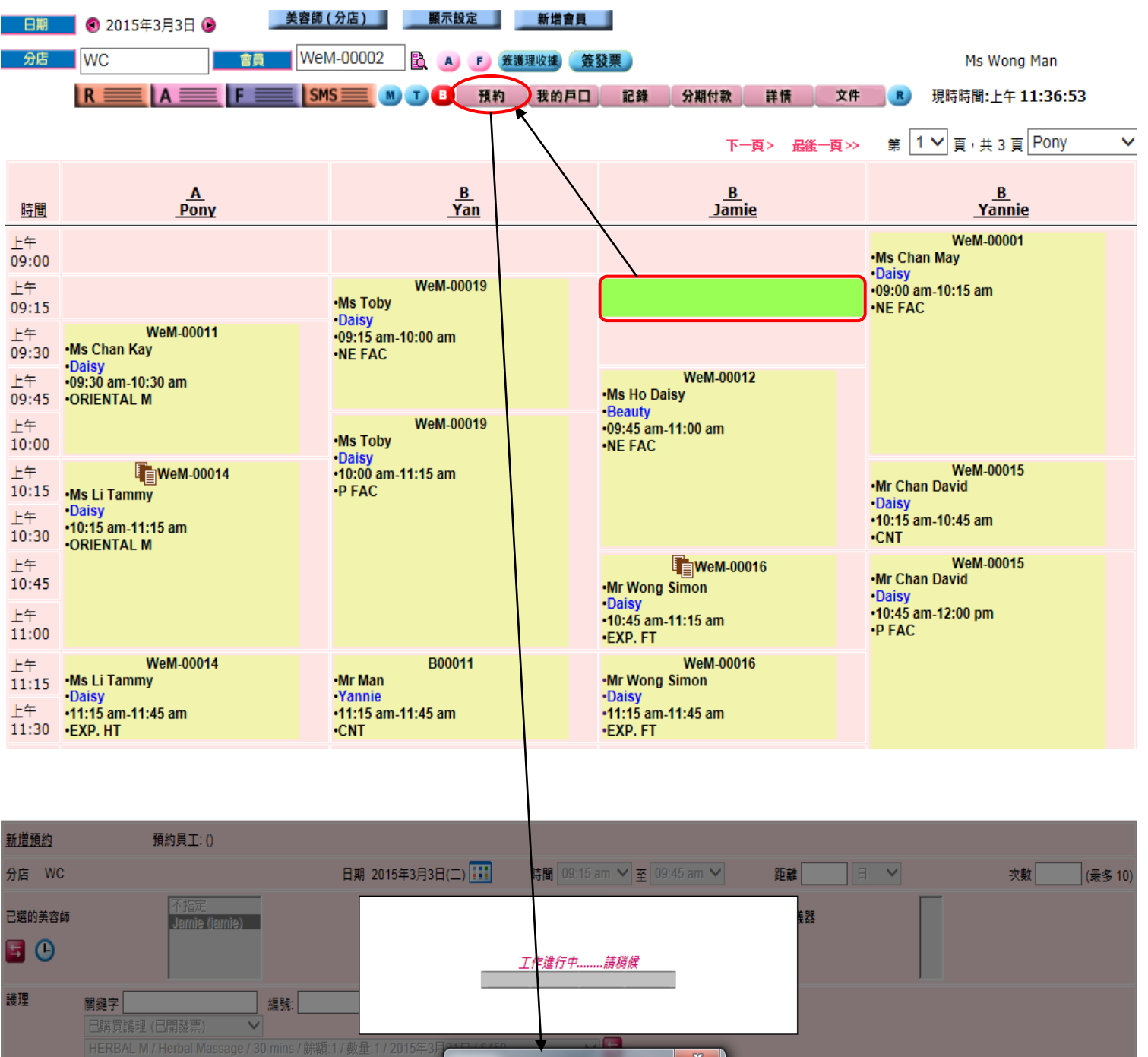

ннвав.

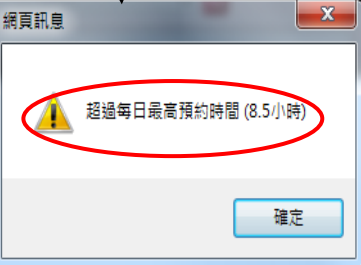

確定

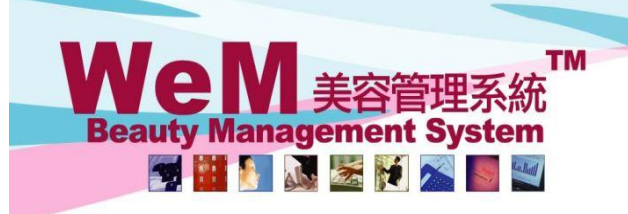

Jm.hk

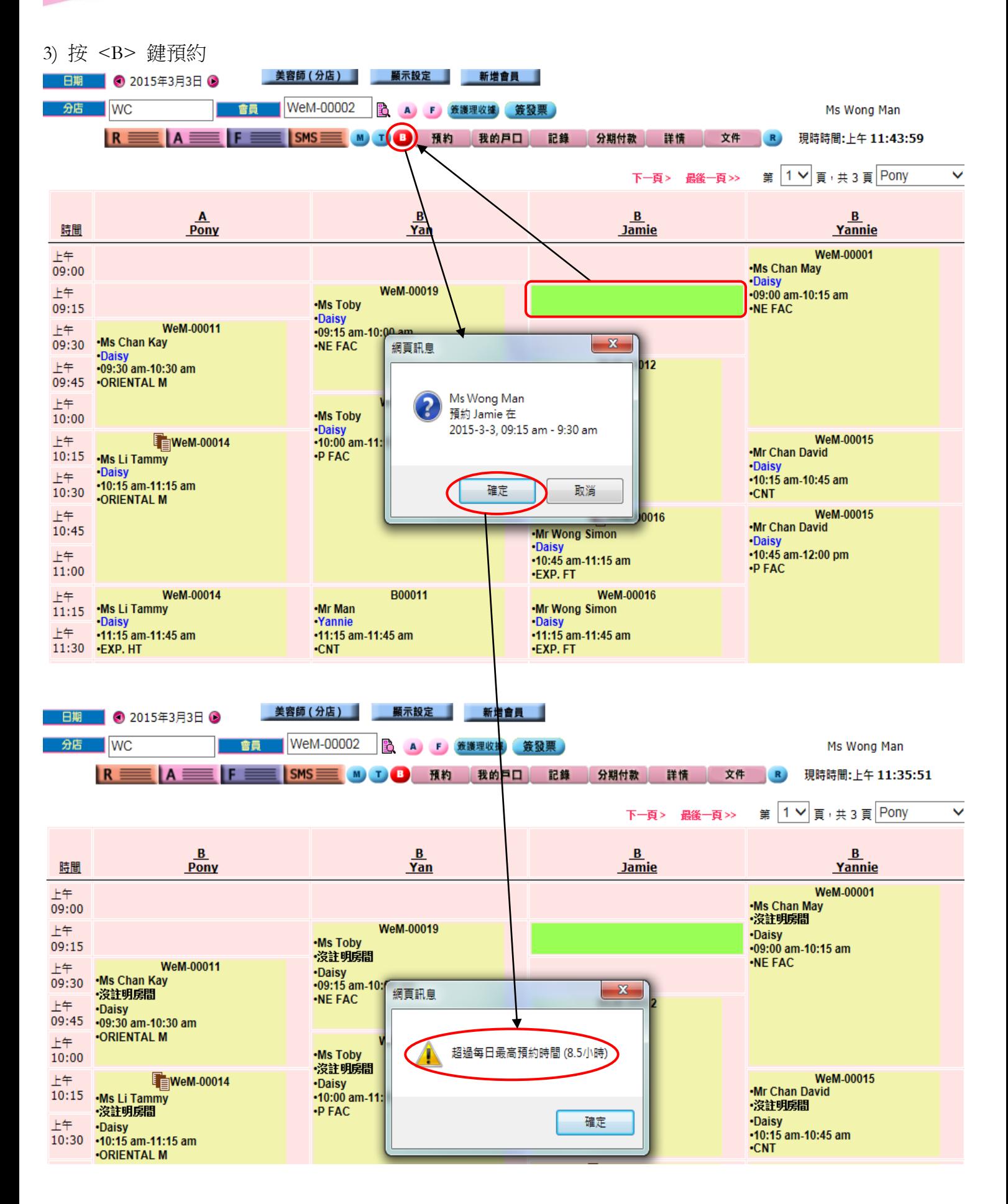

ннвав.с

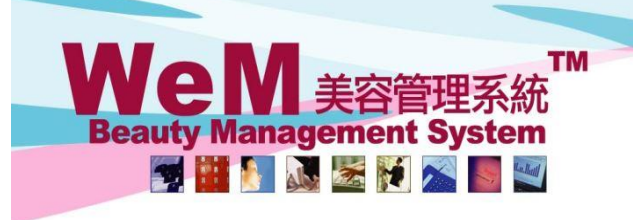

rn.hk

## 4) 編輯預約

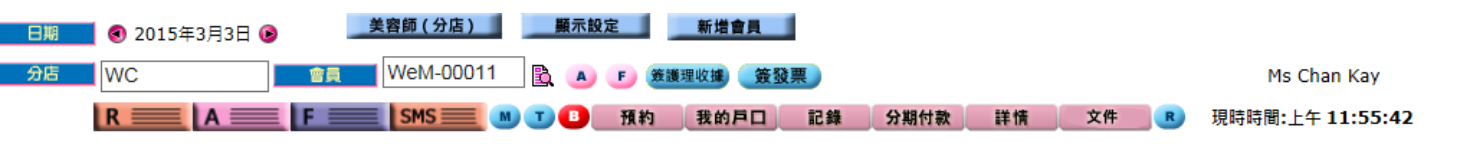

ннвав.

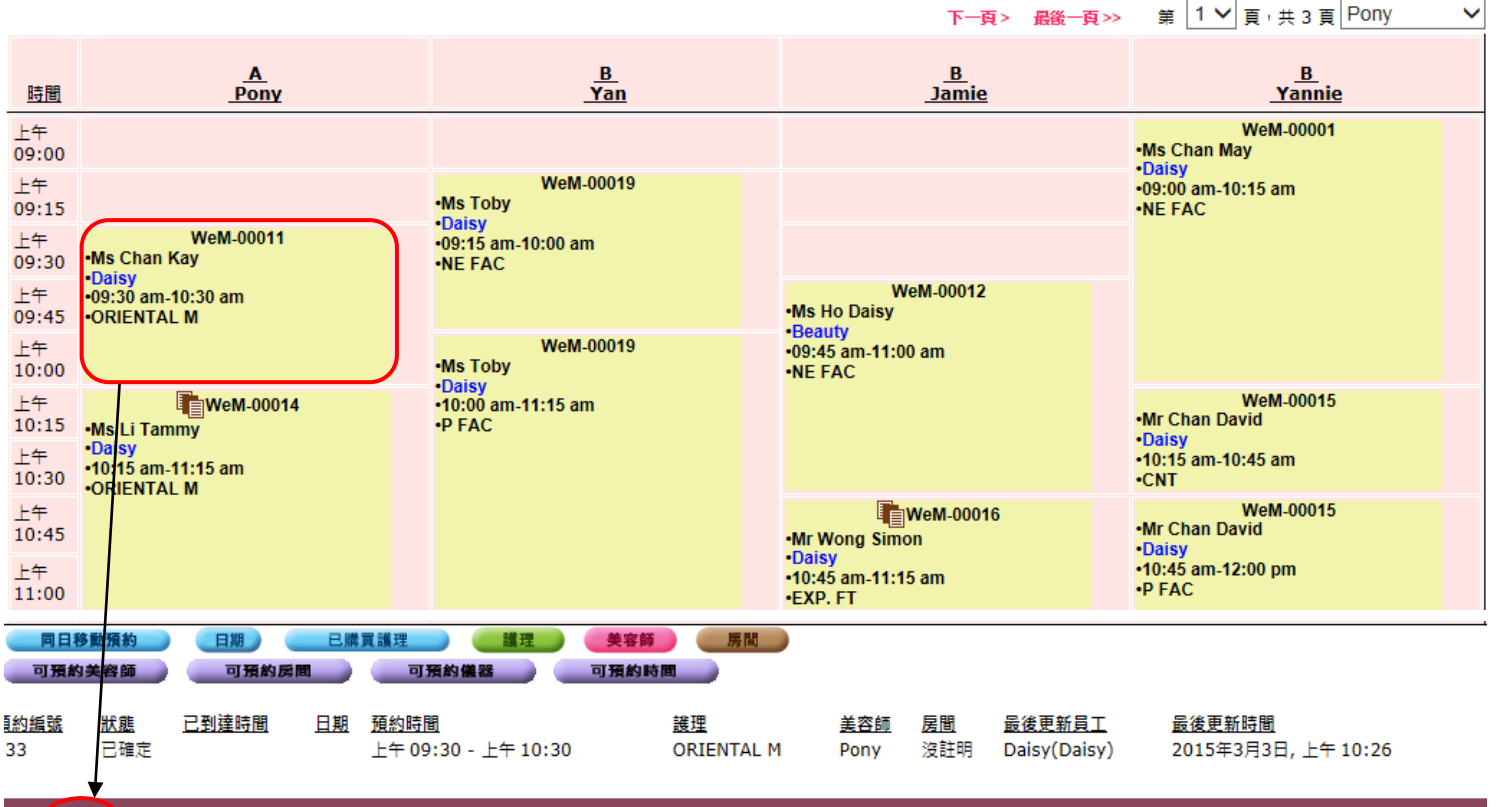

返回 編輯 再確認 到達 準備 取消 失約 完成 移除 預約備忘 評註 備註

關胖

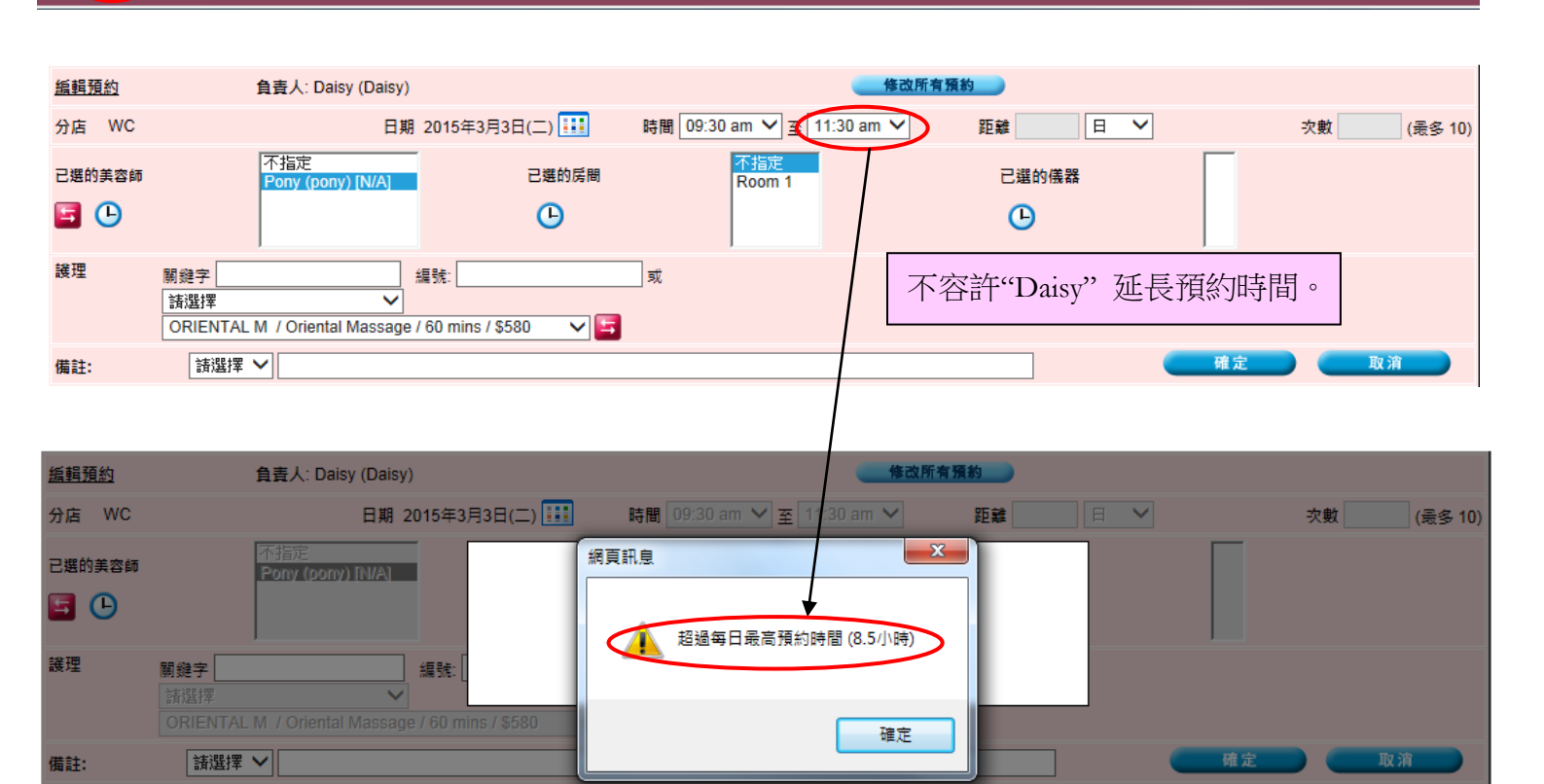

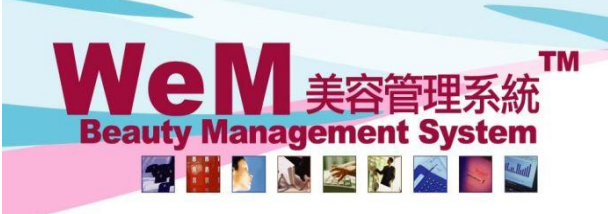

Jm.hk

## 5) 更改預約護理

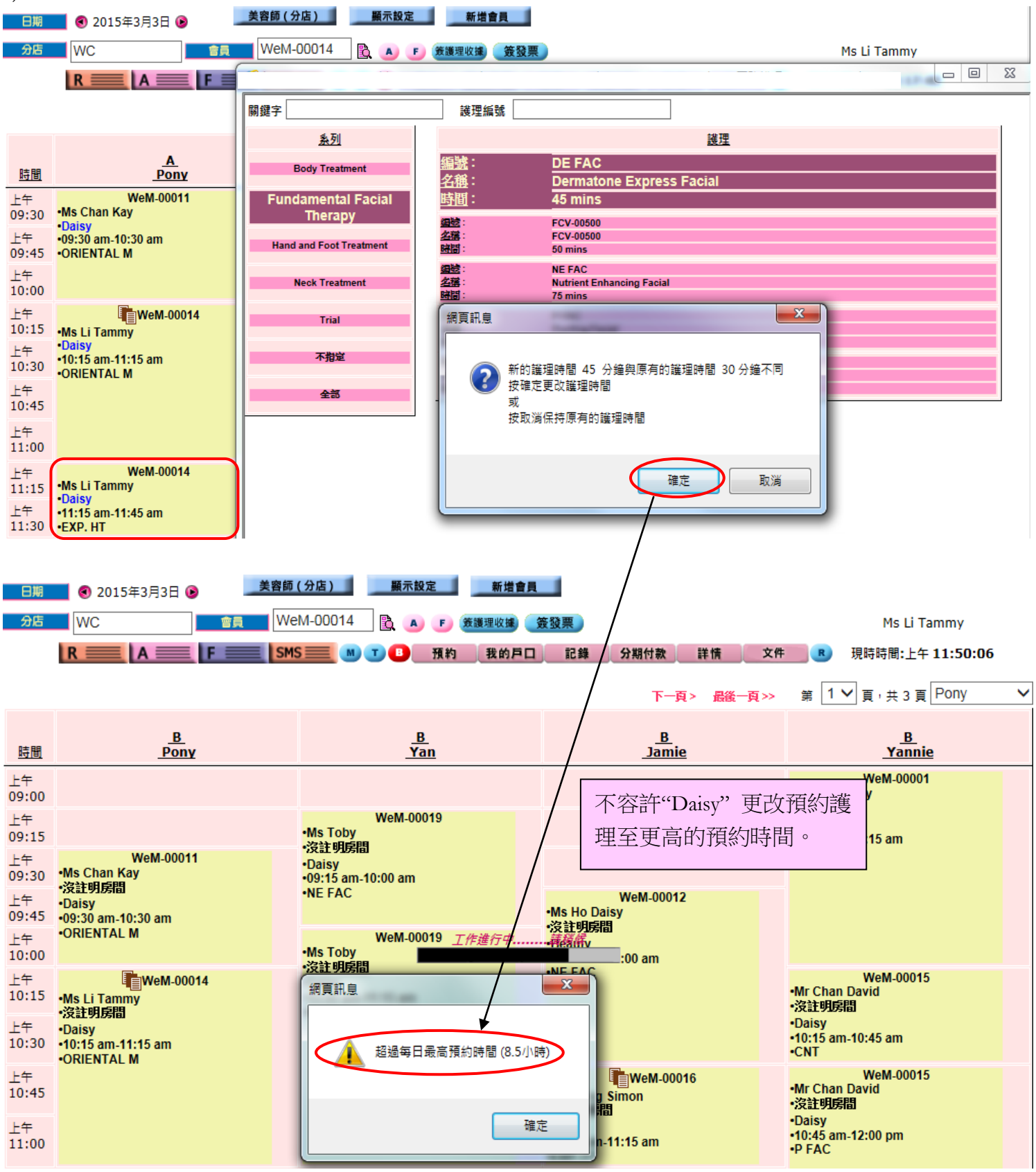

HHRRAD.F.